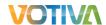

# Vietnamese Accounting Standard Localization Developed and Managed By Votiva

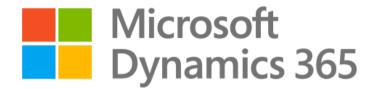

Prepared by: Votiva Vietnam

11<sup>th</sup> Floor, Nam A Bank 201-203 Cach Mang Thang 8 Street, Ward 4, District 3 Ho Chi Minh City, Vietnam

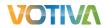

#### **Contents**

| 1. | INTRODUCTION                                                                                             | 3   |
|----|----------------------------------------------------------------------------------------------------|-----|
|    | 1.1. VIETNAMESE ACCOUNTING STANDARD (VAS) LOCALIZATION PACKAGE                                           |     |
| 2. | FUNCTIONALITIES – CÁC TÍNH NĂNG                                                                          | 5   |
|    | 2.1. Capture information and generate VAT invoice                                                        | 5   |
|    | The Vietnamese Taxation Office requires to company to capture all VAT invoice information for trading    |     |
|    | activities. When company purchase goods or services, company receives the VAT invoice from the vendo     | RS. |
|    | And when company sales goods or services to customers, company also have to issue VAT invoice to         |     |
|    | them. These VAT invoices are then reported to Vietnamese Taxation Office periodically to calculate       |     |
|    | receivable/payable VAT                                                                                   | 5   |
|    | THE GENERATE FUNCTION ALLOW USERS TO MANUALLY KEY-IN VAT INVOICE INFORMATION IN EACH FORM MANUALLY OR CA |     |
|    | GENERATE IT IN MASS UPDATE AUTOMATICALLY                                                                 |     |
|    | 2.2. Analyse Ledger Transaction                                                                          |     |
|    | 2.3. Auto transfer for closing sheet:                                                                    | 7   |
|    | 2.4. CALCULATE LONG-TERM VALUE                                                                           |     |
|    | 2.5. CALCULATE INVENTORY ON-HAND                                                                         | 9   |
|    | 2.6 EXCHANGE RATE ACCORDING TO THE CIRCULAR 200                                                          | 10  |

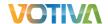

#### 1. Introduction

Votiva utilizes its industry knowledge, close partnership with Microsoft, global presence and established local success to make a distinctive difference for our clients. Votiva unites the expertise to understand the most pressing business and technology challenges with the innovation to solve them. Votiva recognized that one significant factor necessary for businesses in Vietnam to use Microsoft Dynamics® 365, is the ability for the system to support the Vietnamese government regulation according to the latest circular required by the Ministry of Finance. Votiva's localization has been using by multiple trusted consulting partners and their customers such as Microsoft, HP, Avanade, Prodware, Nestle, Starbucks, Mitsubishi,...

#### 1.1. Vietnamese Accounting Standard (VAS) Localization package

The solution was developed and continues enhancing by Votiva for the last 12 years. It is embedded as a module inside the Microsoft Dynamics 365 solution and very comprehensive, covering all mandatory functionalities and reports required by the Vietnam Ministry of Finance as well as the best practice for Tax department and audit process.

VAS Pack for Microsoft Dynamics® 365 includes the following vouchers & reports:

| No  | Report name                                            | ID       | Note |
|-----|--------------------------------------------------------|----------|------|
| I   | Financial statement – Báo cáo tài chính                |          |      |
| 1   | Balance sheet – Bảng cân đối kế toán                   | B01-DN   |      |
| 2   | Profit and Loss – Bảng kế quả hoạt động kinh doanh     | B02-DN   |      |
| 3   | Direct cash flow – Báo cáo lưu chuyển TT trực tiếp     | B03a-DN  |      |
| II  | Daily document                                         |          |      |
| a)  | Inventory                                              |          |      |
| 1   | Receipt note – Phiếu nhập kho                          | 01-VT    |      |
| 2   | Delivery note – Phiếu xuất kho                         | 02-VT    |      |
| b)  | Cash                                                   |          |      |
| 1   | Receipt voucher – Phiếu thu                            | 01-TT    |      |
| 2   | Payment voucher – Phiếu chi                            | 02-TT    |      |
| 3   | Posting Journal – Phiếu kế toán                        | S02a-DN  |      |
| c)  | Invoice                                                |          |      |
| 1   | VAT invoice - Hóa đơn GTGT                             |          |      |
| 2   | VAT invoice statement – Bảng kê đính kèm               |          |      |
| III | Reports                                                |          |      |
| 1   | General Journal – Sổ nhật ký chung                     | S03a-DN  |      |
| 2   | Trail balance – Bảng cân đối số phát sinh              | S06-DN   |      |
| 3   | General Ledger – Sổ cái                                | 03b-DN   |      |
| 4   | Cash book – Sổ quỹ tiền mặt                            | S07-DN   |      |
| 5   | Cash book in detail – Sổ kế toán chi tiết quỹ tiền mặt | S07a-DN  |      |
| 6   | Cash in bank – Sổ tiền gởi ngân hàng                   | S08-DN   |      |
| 7   | Receipt book in detail – Sổ nhật ký thu tiền           | S03a1-DN |      |

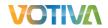

| 8  | Payment book in detail – Sổ nhật ký chi tiền                                                            | S03a2-DN      |  |
|----|----------------------------------------------------------------------------------------------------|---------------|--|
| 9  | Inventory transaction book - Bảng tổng hợp chi tiết vật liệu,<br>dụng cụ, sản phẩm, hàng hóa            | S11-DN        |  |
| 10 | Inventory card – Thẻ kho                                                                                | S12-DN        |  |
| 11 | Fixed asset card – Thẻ tài sản cố định                                                                  | S23-DN        |  |
| 12 | Fixed asset transactions - Sổ theo dõi TSCĐ và công cụ, dụng cụ tại nơi sử dụng                         | S22-DN        |  |
| 13 | Fixed asset counting - Biên bản kiểm kê TSCD                                                            | 05-TSCD       |  |
| 14 | Vendor balance by ledger account - Sổ chi tiết thanh toán với<br>người bán                              | S31-DN        |  |
| 15 | Vendor balance by ledger account and currency - Sổ chi tiết<br>thanh toán với người bán bằng ngoại tệ   | S32-DN        |  |
| 16 | Payment list by currency - Sổ theo dõi thanh toán bằng ngoại<br>tệ                                      | S33-DN        |  |
| 17 | Customer balance by ledger account - Sổ chi tiết thanh toán với người mua                               | S31-DN        |  |
| 18 | Customer balance by ledger account and currency - Sổ chi tiết<br>thanh toán với người mua bằng ngoại tệ | S32-DN        |  |
| 19 | Sales detail by account - Sổ chi tiết bán hàng                                                          | S35-DN        |  |
| 20 | Account book in detail - Sổ chi tiết tài khoản                                                          | S38-DN        |  |
| 21 | VAT Sales Statement – Bảng kê VAT đầu ra                                                                | 01-<br>1/GTGT |  |
| 22 | VAT Purchase Statement – Bảng kê VAT đầu vào                                                            | 01-<br>2/GTGT |  |

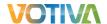

#### 1.2. Additional Best Practice Reports

Based on Votiva's experience working with Vietnamese organizations, the following reports are often used by accountants and tax officers in Vietnam:

| No                                                         | Report name                                                                  |  |  |
|------------------------------------------------------------|------------------------------------------------------------------------------|--|--|
| 1                                                          | Vendor balance by ledger account summary - Sổ tổng hợp công nợ<br>phải trả   |  |  |
| 2                                                          | Customer balance by ledger account summary – Sổ tổng hợp công<br>nợ phải thu |  |  |
| 3 Fixed asset depreciation – Bảng tổng hợp tài sản cố định |                                                                              |  |  |
| 4                                                          | General ledger by offset account - Sổ tổng hợp tài khoản                     |  |  |
| 5                                                          | Physical inventory on-hand – Báo cáo xuất nhập tồn (Số lượng)                |  |  |
| 6                                                          | Financial inventory on-hand – Báo cáo xuất nhập tồn (Giá trị)                |  |  |

## 2. Functionalities - Các tính năng

#### 2.1. Capture information and generate VAT invoice

The Vietnamese Taxation Office requires to company to capture all VAT invoice information for trading activities. When company purchase goods or services, company receives the VAT invoice from the vendors. And when company sales goods or services to customers, company also have to issue VAT invoice to them. These VAT invoices are then reported to Vietnamese Taxation Office periodically to calculate receivable/payable VAT

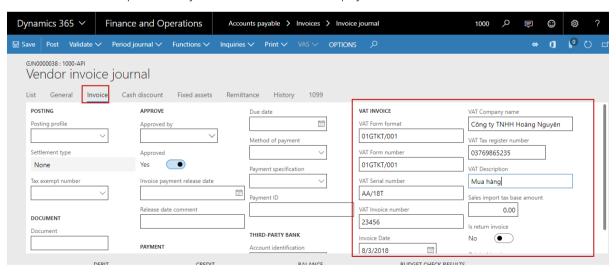

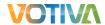

The generate function allow users to manually key-in VAT invoice information in each form manually or can generate it in mass update automatically

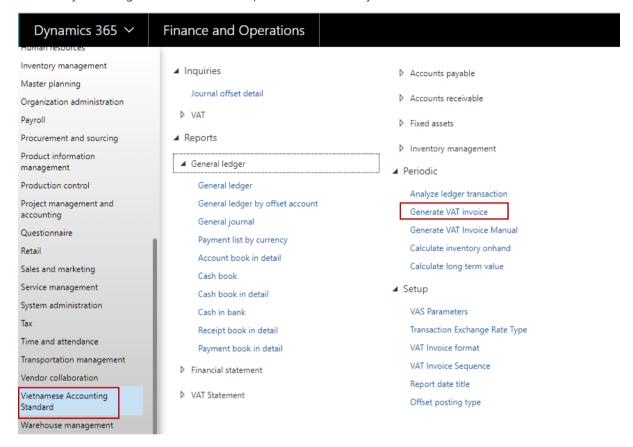

Generated invoices are captured in "VAT invoice journal" form and show in Tax reports that are mention below in this document

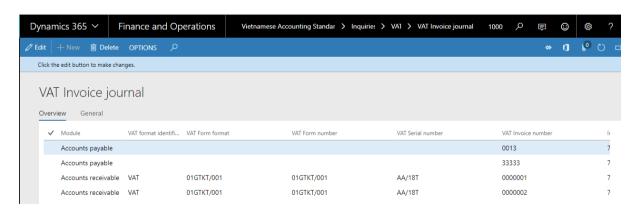

# 2.2. Analyse Ledger Transaction.

According to VAS requirement, most of the vouchers and reports are required to show offset account in specific template. To adapt this requirement, Votiva built a function named "Analyze ledger transaction" to analyze the offset account base on the amount of the transactions and set up of "Offset posting type".

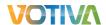

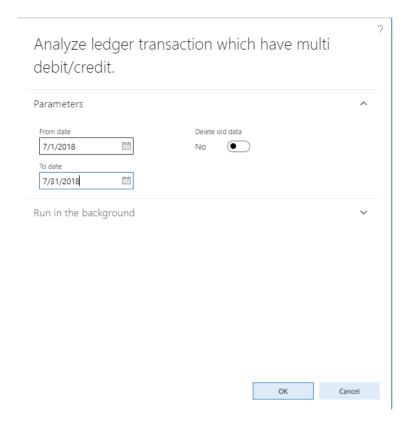

### 2.3. Auto transfer for closing sheet:

According to the requirement of VAS, company needs to transfer profit and loss accounts (from 5\* to 8\* ledger accounts) to revaluated gain/loss account (911/4212) periodically. Standard D365 allows users to do this by transfer one by one accounts manually. In order to help users to improve this, Votiva built a functionality to help user just do this in mass update.

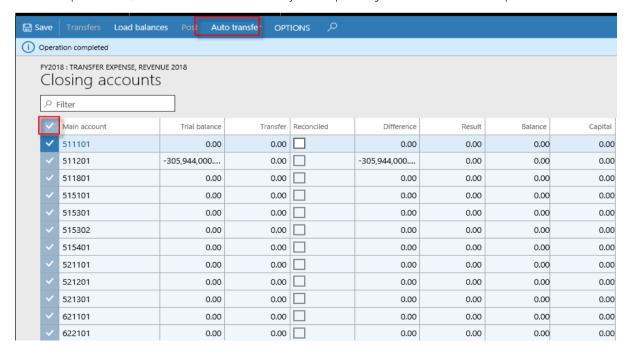

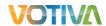

#### 2.4. Calculate long-term value

According to the term No.102 in the Circular No. 200/2014/TT-BTC of the Department of Finance that is released date 22<sup>nd</sup> Dec 2014, the Balance sheet report needs to split customer balance and vendor balance in long-term and short term. However, Standard D365 does not support to do this. So Votiva built a functionality named "calculate long term value" to support users separate this at the end of the year.

This function will auto calculate total amount of open transactions of Customer and Vendor which have due date larger than the predefined period in comparison with report date by each defined account. The calculated amount will be posted to Long term temporary account for display on Balance sheet report and then then it will be reverted automatically in next period.

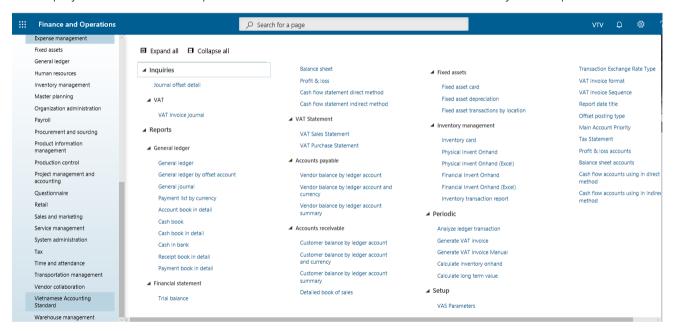

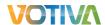

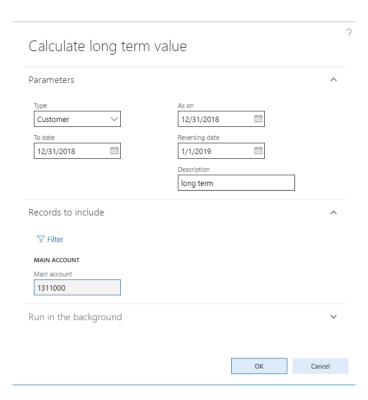

# 2.5. Calculate inventory on-hand

Purpose: This function is used to calculate on-hand value for closed period in order to improve the performance of inventory on-hand reports.

Condition: This function is must be run after closing inventory. This is optional step.

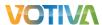

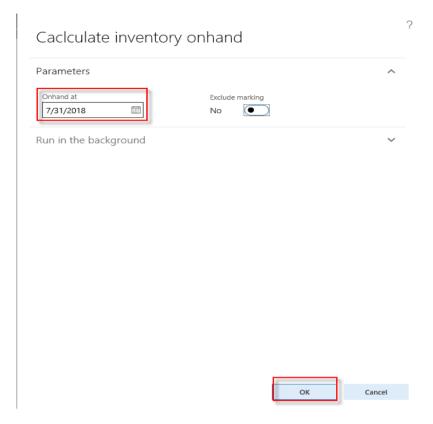

## 2.6. Exchange rate according to the Circular 200

Purpose: To adapt the regulations in the Circular 200, VAS package has been developed to allow user to default different exchange rate type for different kind of transactions instead of only one exchange rate.

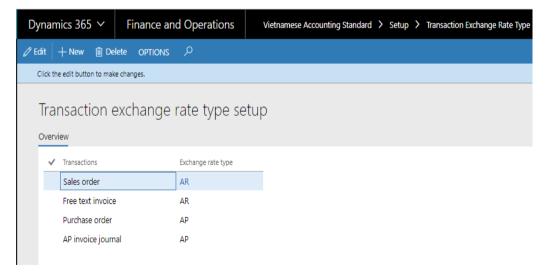

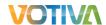

Set up exchange rate type in journal names

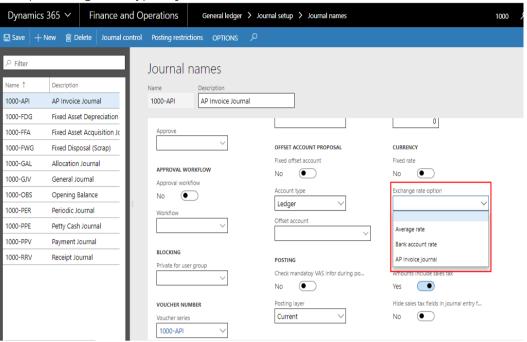